## **Responding to enquiries sent from the retailer portal**

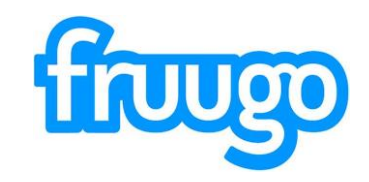

Customers are able to contact you via our help centre on the Fruugo website.

When a customer sends you a message, or responds to a message you have sent them, you will receive notification of this message to the email address you have associated with your Fruugo account.

If you wish to change the email where you receive these notifications, please let us know.

Opposite you will see an example notification in Gmail.

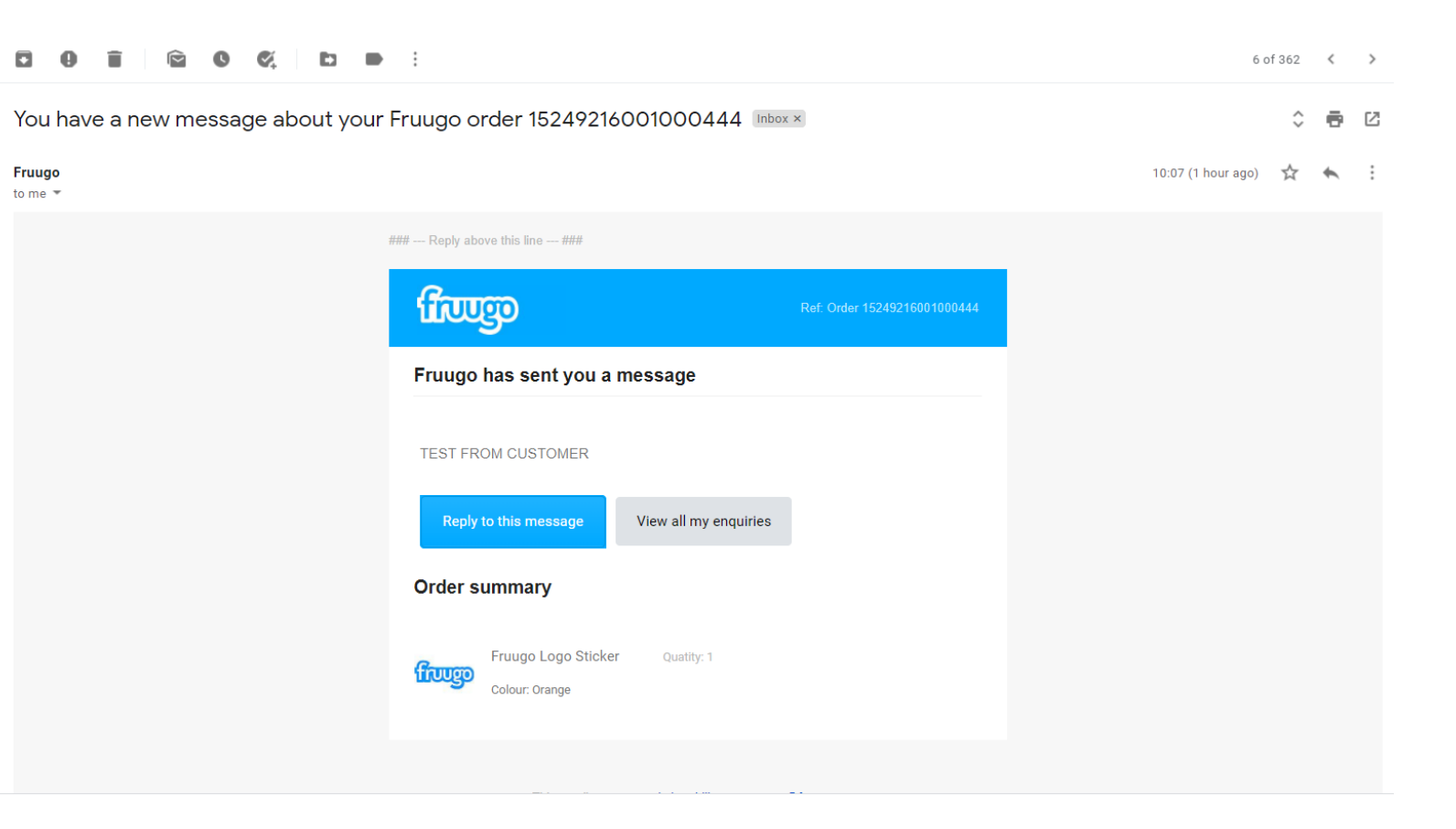

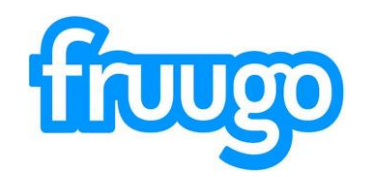

If you use an email management help desk, such as Zendesk, then the message may appear in its most basic format, such as the example opposite, which is how this appears in Zendesk.

You are able to receive notifications into your email management system, however, please be aware that each reply may create a new ticket. We do not currently have an integration for this.

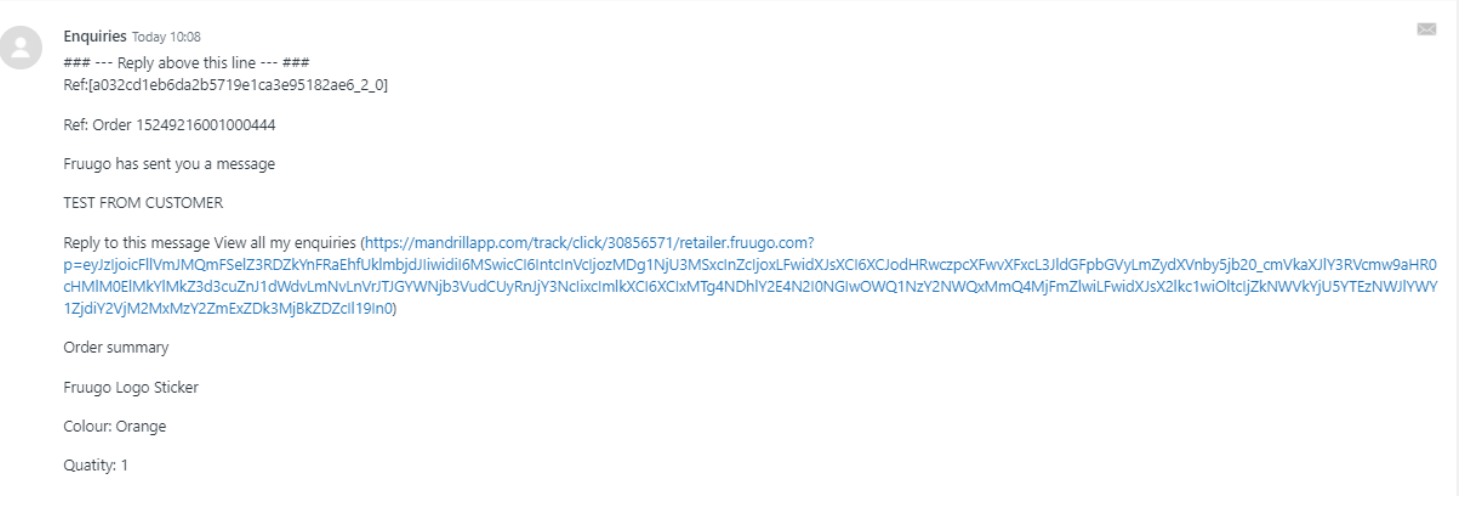

## **When responding to these enquiries, you can do this in a number of ways.**

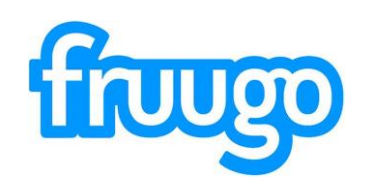

1. Log into the portal: You can respond via our retailer portal by logging into: <https://retailer.fruugo.com/> with your Fruugo credentials.

Once in your account, click the 'All Enquiries' tab (highlighted in **green**) and the messages that require your attention will be listed.

Any that have a red retailer icon require your urgent attention.

This view is filtered to show those awaiting your attention, to see all

> – click the 'retailer' filter highlighted in **purple**.

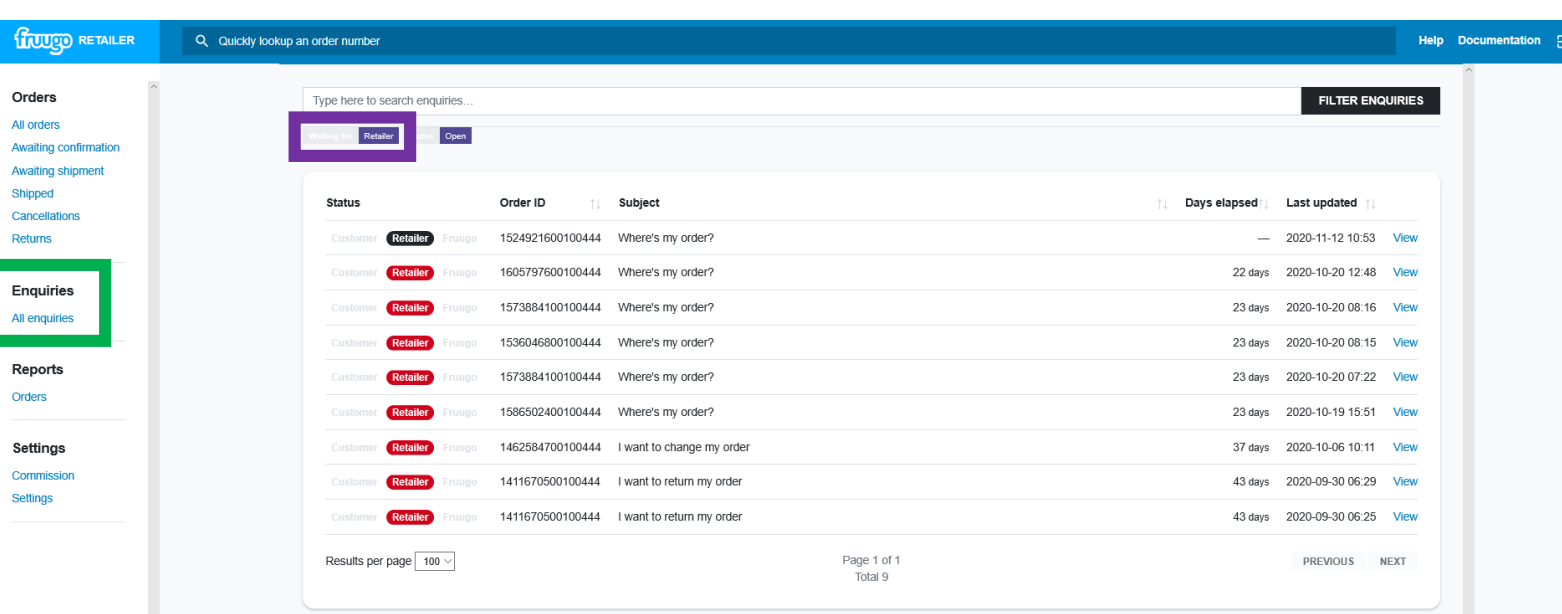

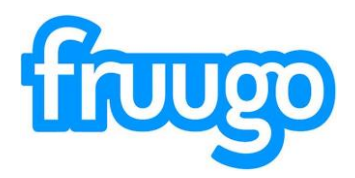

To reply to the customer message, type in the text box and hit the 'Send message' button.

Your message will then be added to the conversation thread and a notification will be sent to the customer via email, containing a copy of the message.

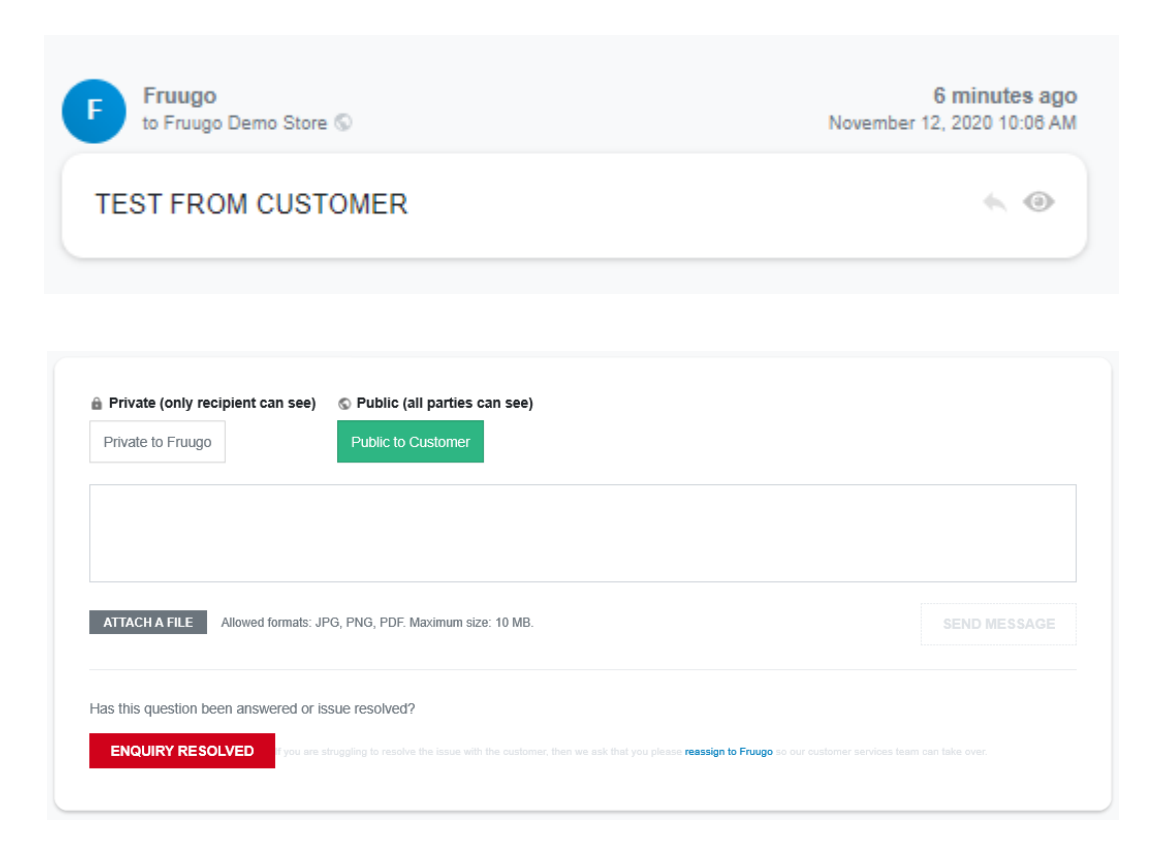

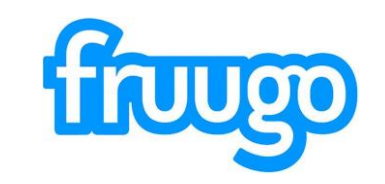

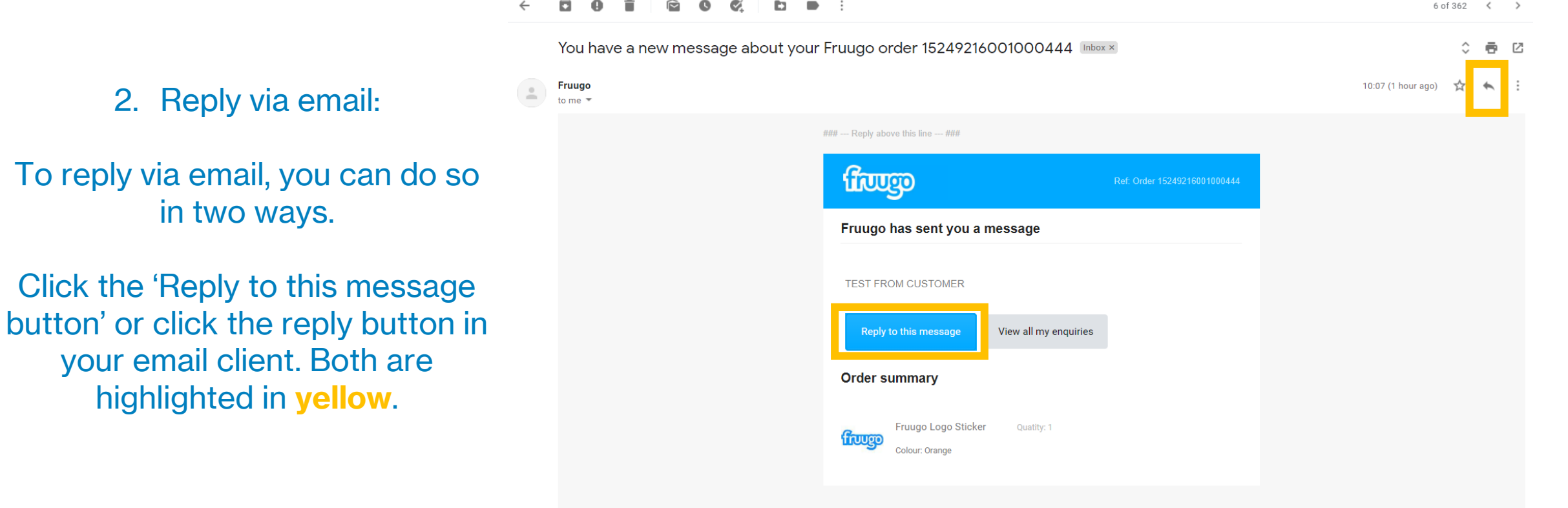

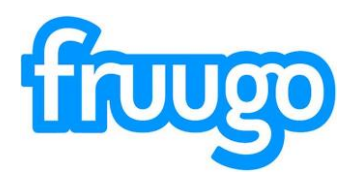

When you click either option, a response email will open.

It's **really important** that the 'Ref' information is in the message and that you reply above the line. Highlighted in **orange**.

If this information is missing, the reply will not be sent to the customer.

Once you send your reply, then this message will be added to the conversation thread in the retailer portal and a copy will be emailed to the customer.

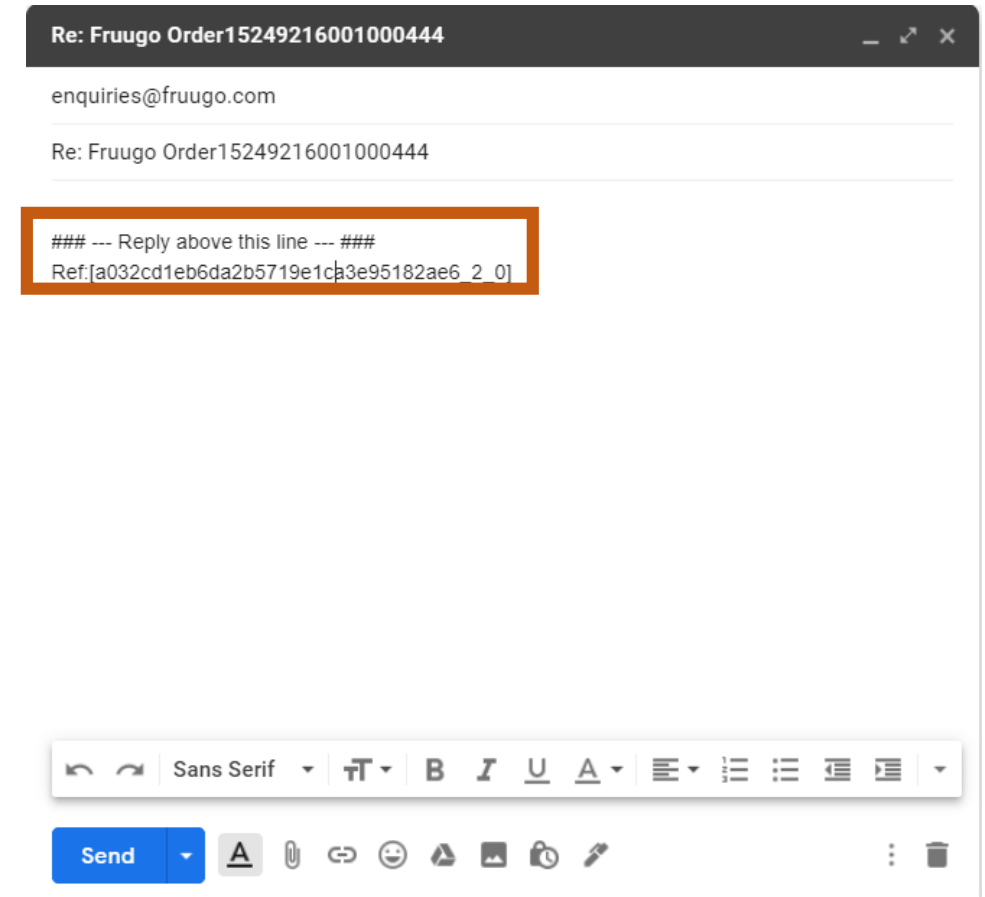

3. Reply via a help desk:

You can also reply to customer enquiries via a help desk, such as Zendesk.

You can reply to this as you would any other ticket, but as with replying via email, it is really important that the 'ref' information is retained in your reply and that you reply above the line.

If this information is missing, the reply will not be sent to the customer.

Once you send your reply, then this message will be added to the conversation thread in the retailer portal and a copy will be emailed to the customer.

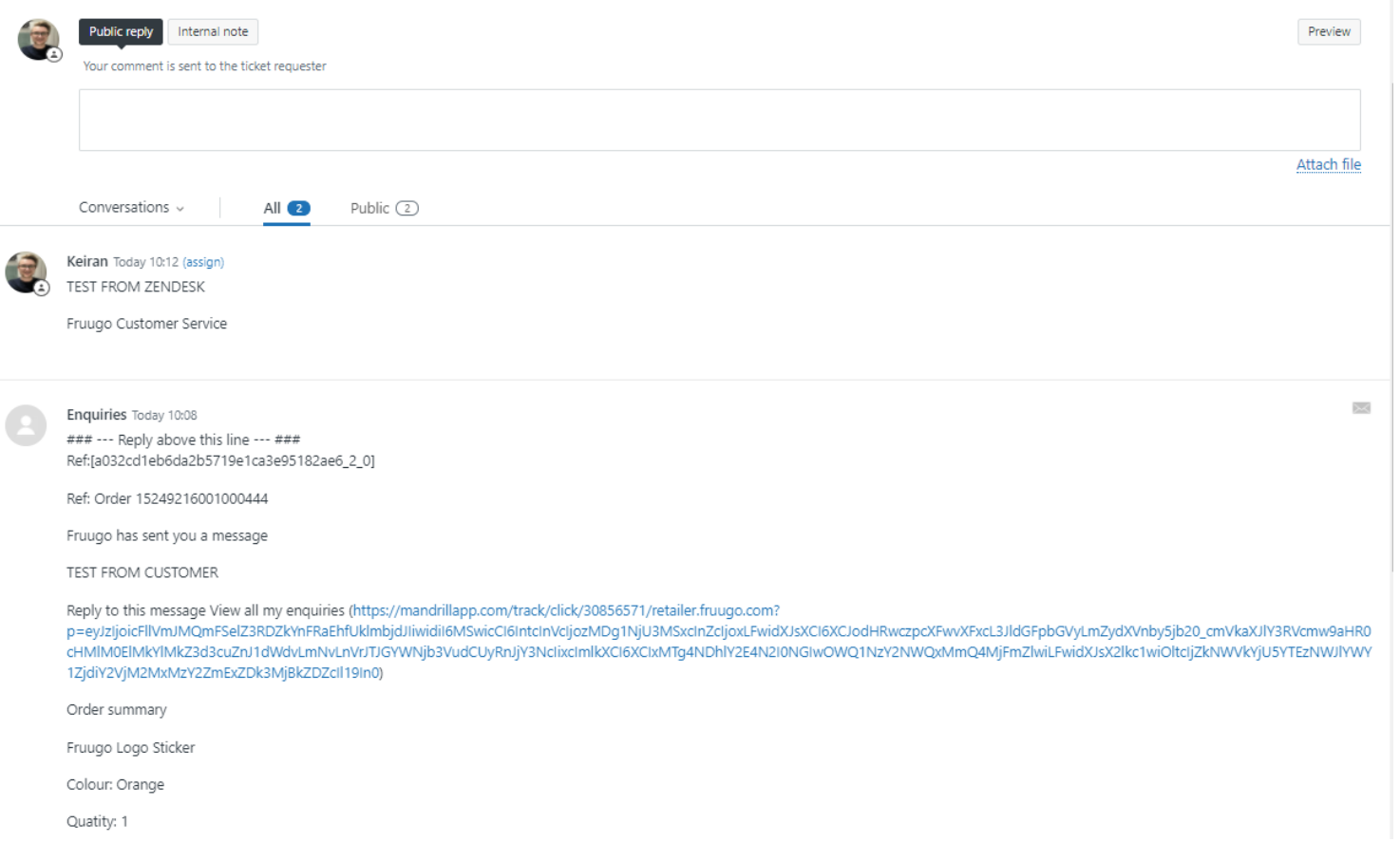

## **Troubleshooting**

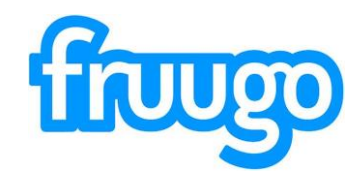

As mentioned, it is really important that the 'ref' information is included in your reply.

This information ensures that your reply is associated with the customer enquiry.

If you are replying, but your message is not visible in the retailer portal, this is the first thing we would advise that you check has been included in your message.

If your help desk is removing this information, you will need to speak with them to ensure that this is included in your replies.

If this information is being included in your responses, but the messages are still not appearing, contact our team and we will assist you with this.